# Flexi Setup

### For the Servo 2400 & 4800

#### 1-1 Device Manager

• Open the Device<br>Manager by going Manager by going to Device Manager.

**For Windows XP, go** to: Control Panel: System: Hardware: Device Manager

 $\leftrightarrow$  The cutter should be plugged in and<br>turned on during this process.

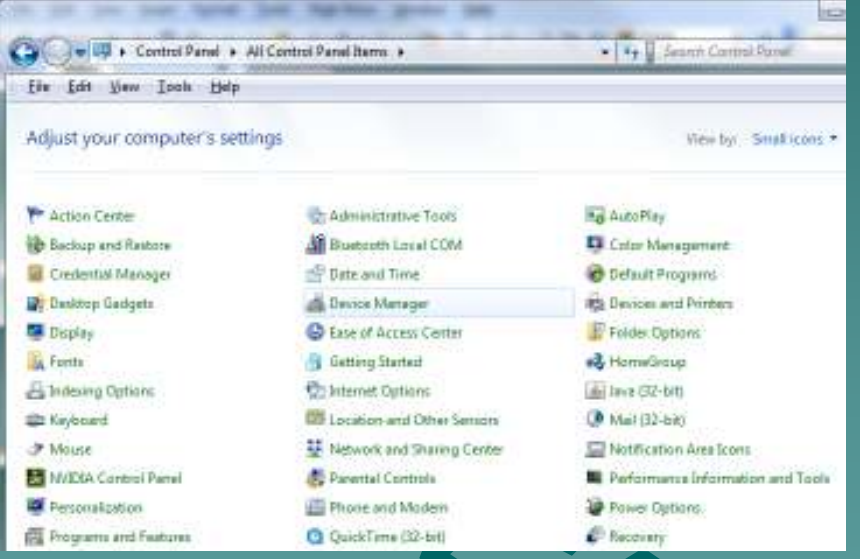

#### 1-2 Device Manager

 Click on your USB connection under the Ports section.

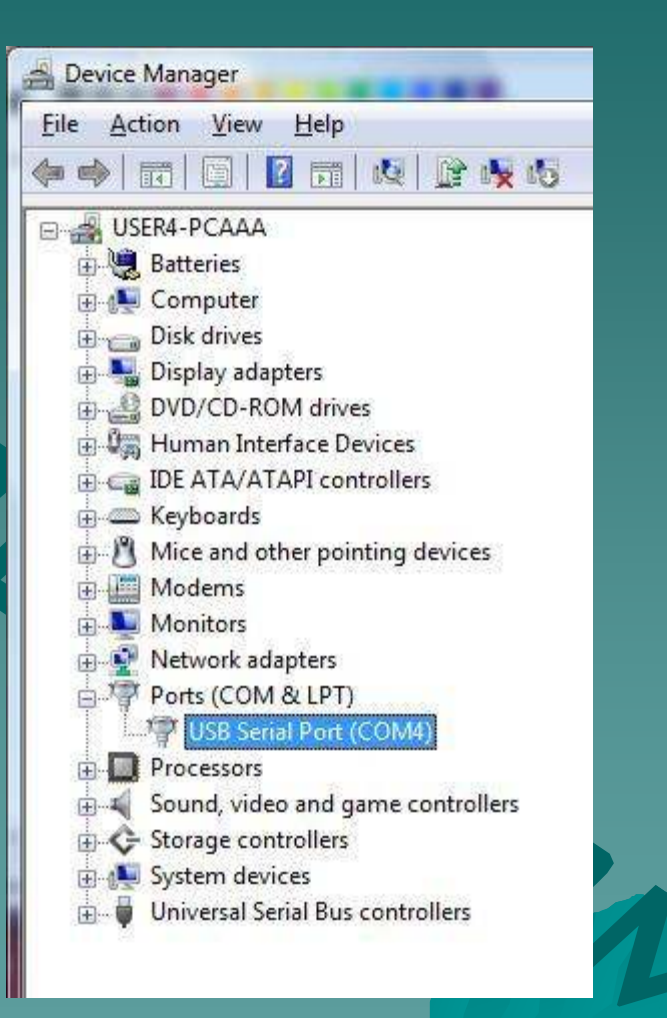

#### 1-3 Device Manager

 $\blacklozenge$ 

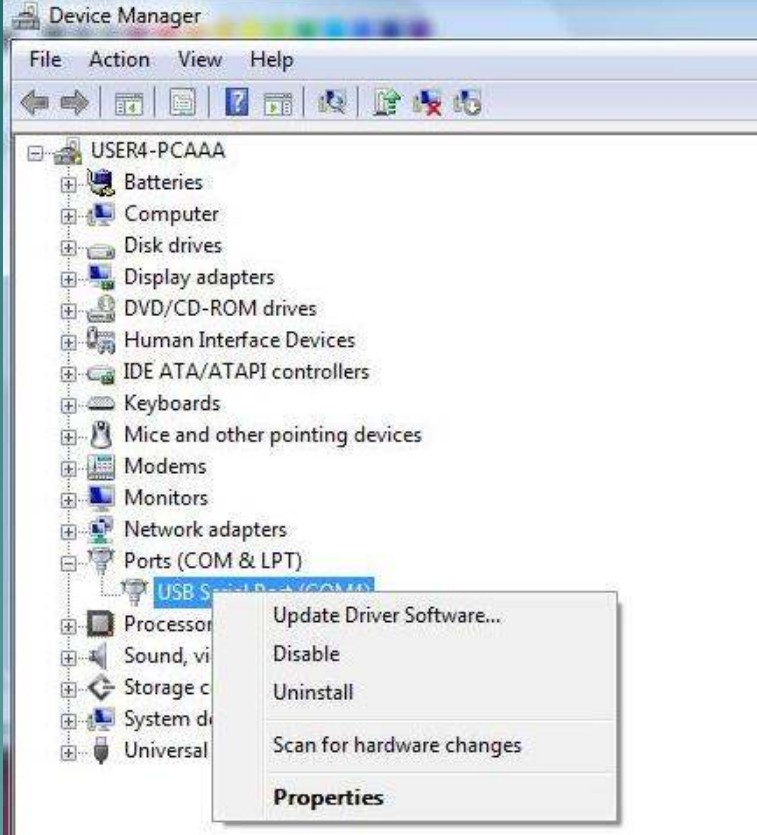

#### Right-Click and select Properties

#### 1-4 Device Manager

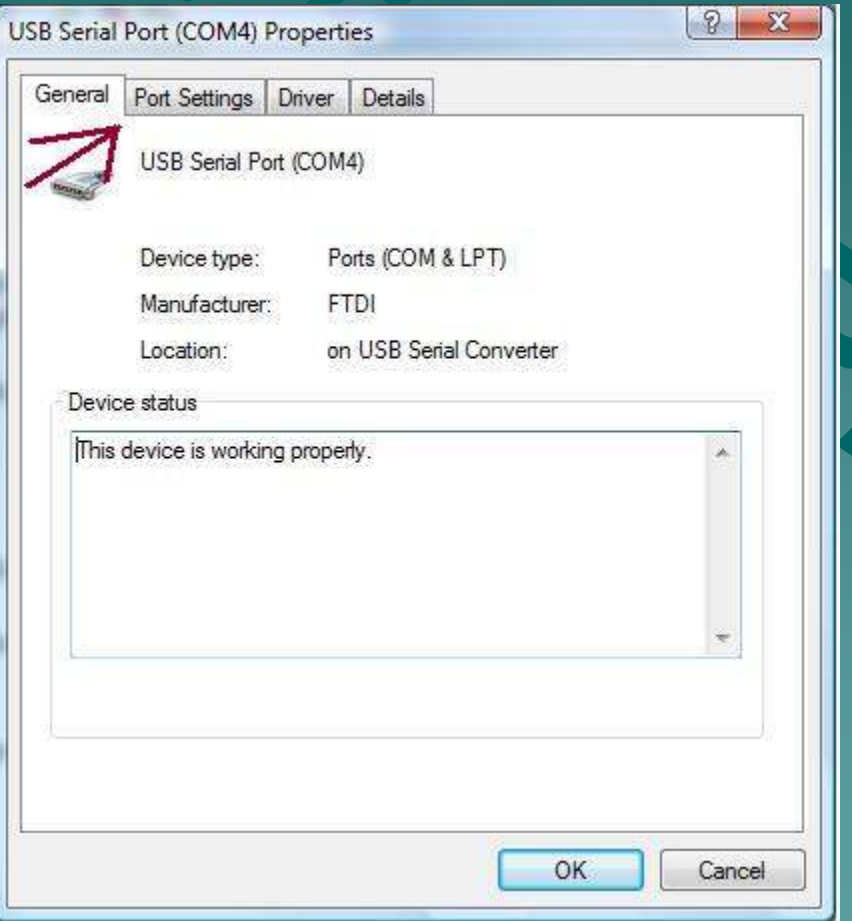

#### ◆ Go to the Port Settings tab.

#### 1-5 Device Manager

◆ Verify your baud rate is set to 38400.

 $\leftrightarrow$  Adjust the Flow<br>Control to Control to "Hardware" from this same screen.

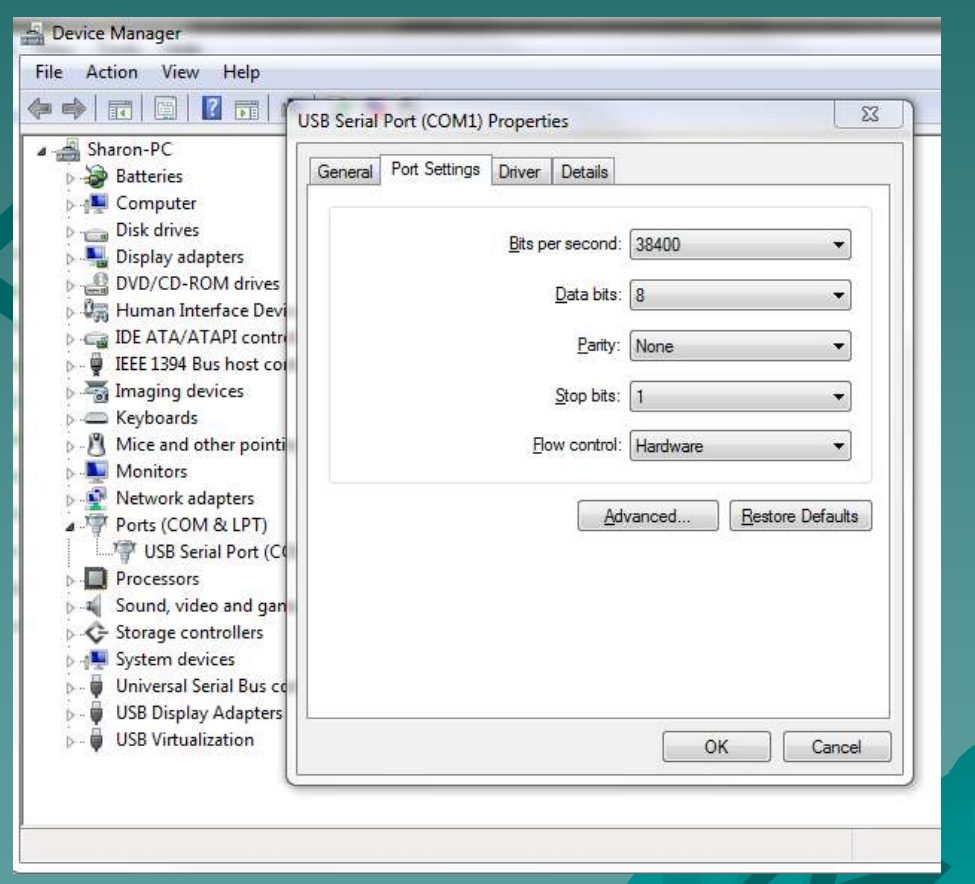

#### 1-6 Device Manager

 If the COM number needs to be changed, click on the Advanced Settings button.

◆ Change the COM number on the top dropdown.

♦ Click OK when finished.

 $\blacklozenge$ 

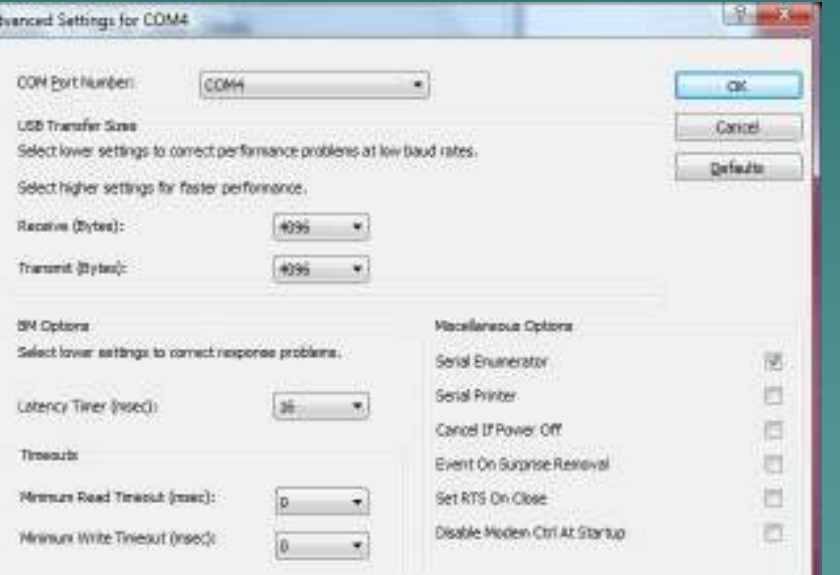

### 2-1 Flexi

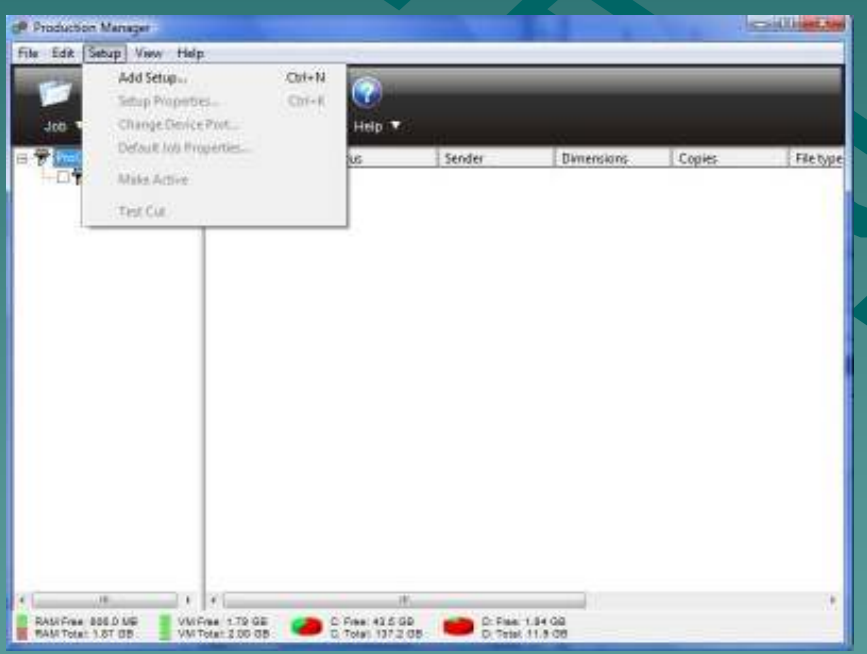

◆ To add a new<br>- seture in Flexi setup in Flexi, open the Production Manager.

♦ Go to Setup: Add Setup.

### 2-2 Flexi

 $\blacklozenge$ 

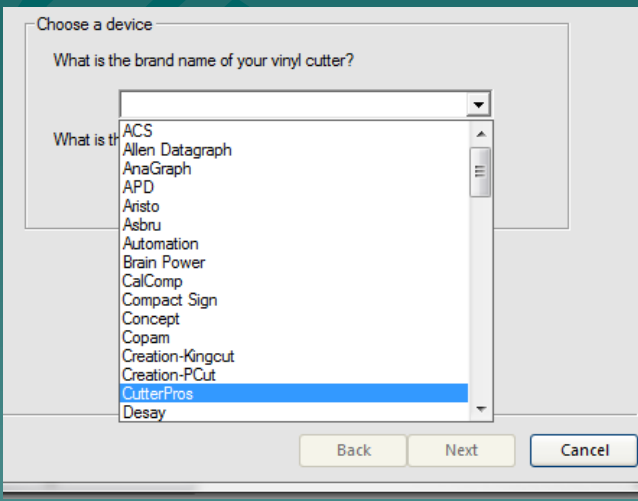

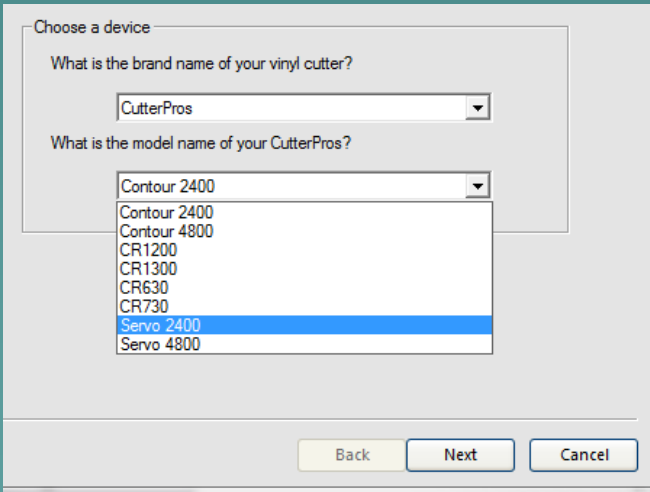

#### Select the brand and Cutter Type.

PROS.COM

### 2-3 Flexi

◆ On the next page, select which COM port the cutter is connected to.

◆ This information is on the device manager.

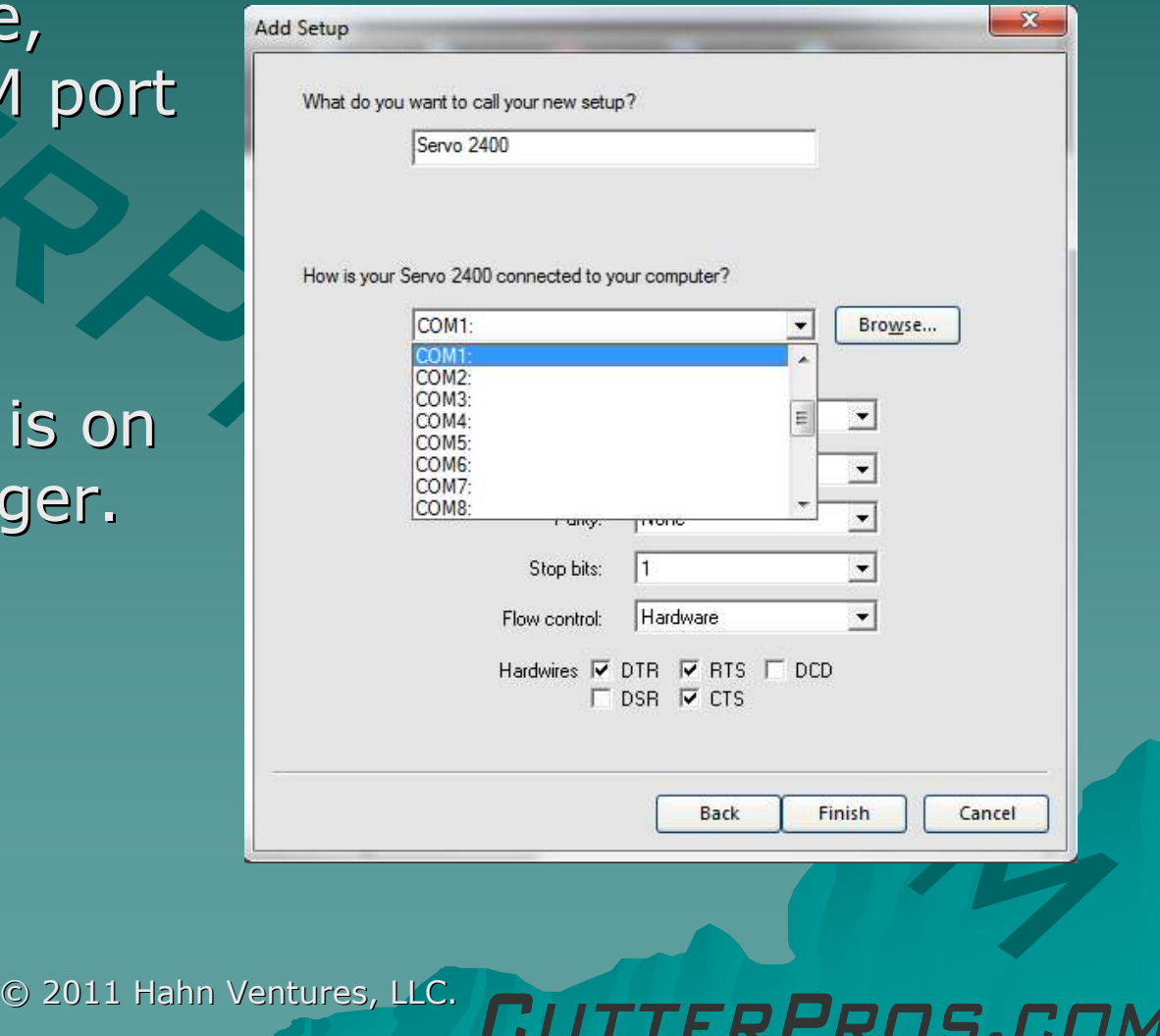

### 2-4 Flexi

◆ Set the 'Bits per second' to 38400.

◆ The Flow Control should be set to "XOn/XOff"

◆ Click Finish and you're done!

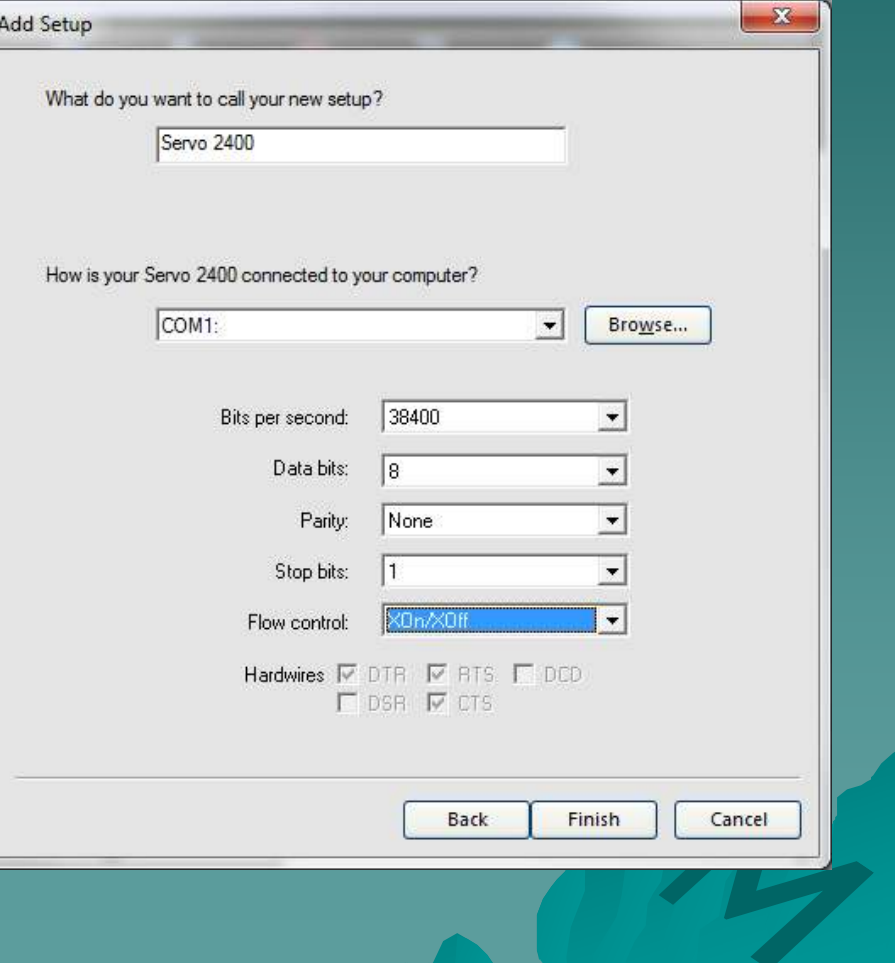

### 2-5 Flexi

 $\blacklozenge$ 

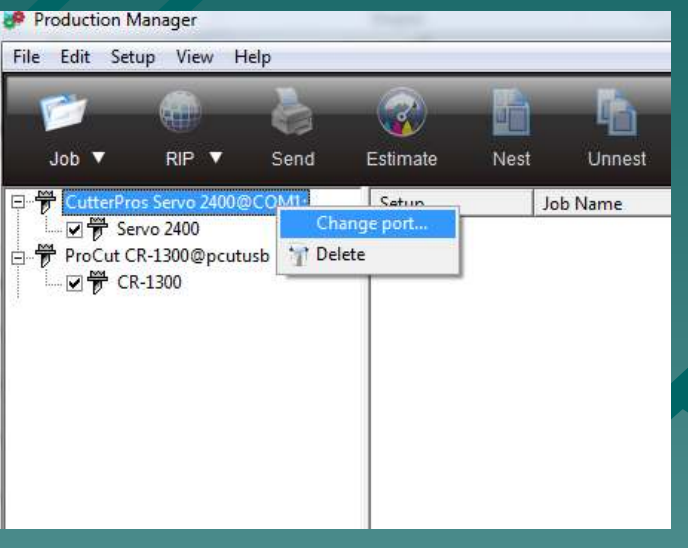

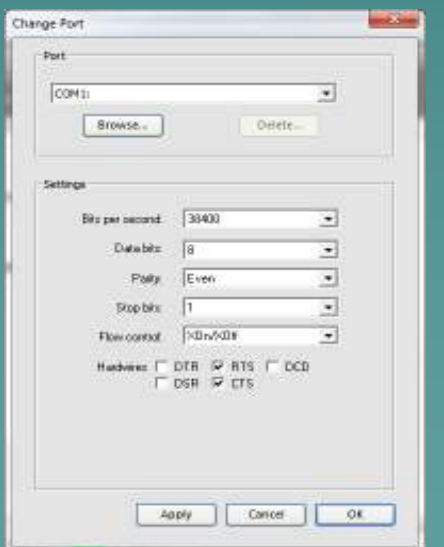

◆ To change settings after the initial setup of the cutter:

 Go to the cutter in Production Manager, right click and select "Change Port".

#### 3-1 BAUD

 $\blacklozenge$ 

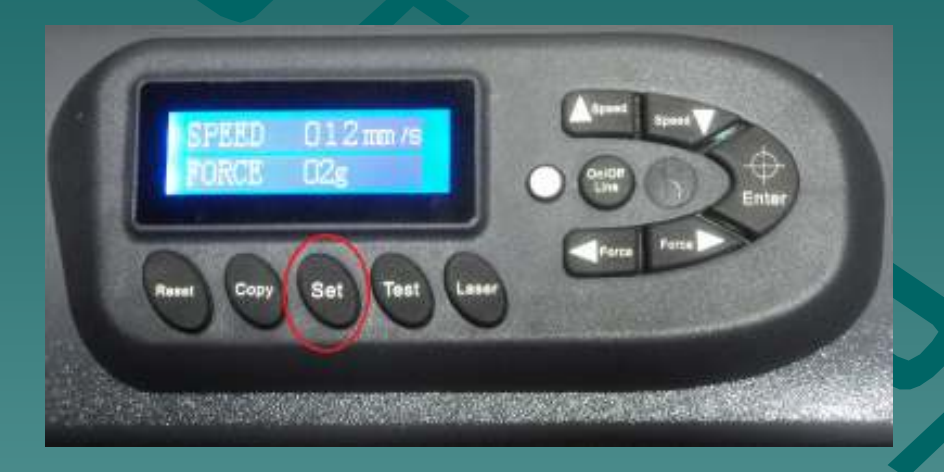

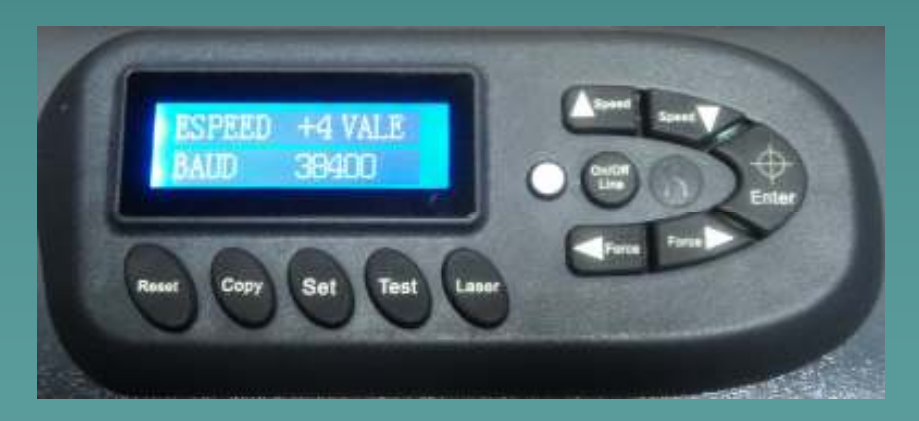

◆ To check the cutter's<br>haud rate when on th baud rate when on the Speed/Force screen:

♦ Click the "Set" button.

To change this<br>setting, hit the Force<br>left and right buttons.

Click "Set" to get back<br>to the main screen.

#### 3-2 BAUD

-9744

⋑

츼

킈

J

E.

 $\overline{\phantom{a}}$ 

or.

Oeele-

Cancer

Srowse.

Databks

Stop bits:  $\vert$ 1 Flowcorted: 20x20F

 $\sqrt{8}$ 

Page Even

Apply

י כ

**ITTERPROS.COM** 

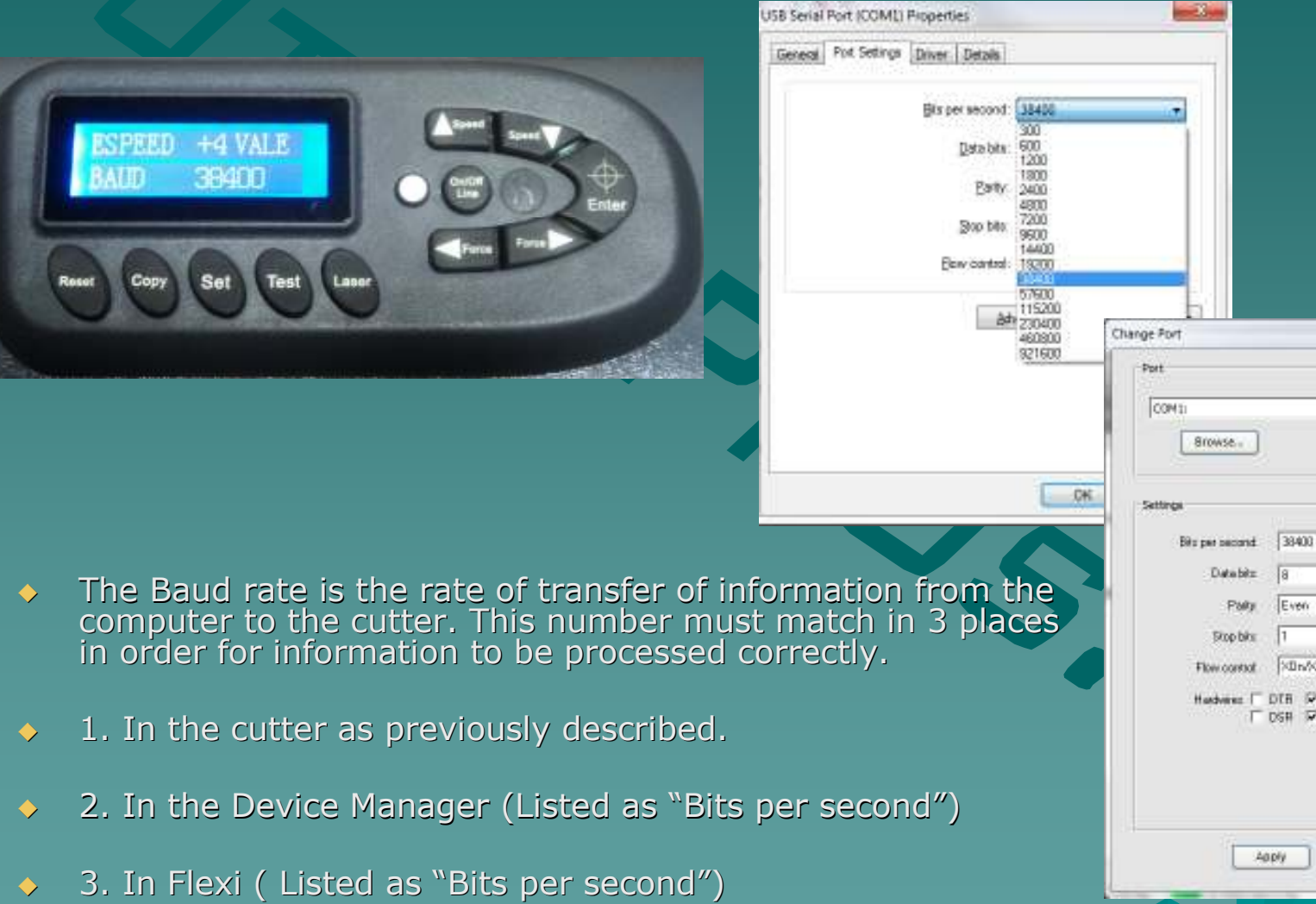

 $\ddot{\bullet}$ 

## The End

CutterPros does not support Flexi in any way beyond initial<br>setup. Please review the Flexi Help for more information. http://www.cutterpros.com/downloads for further information. To speak with a technician, submit a ticket at http://www.cutterpros.com/support/ or call 888-828-8776 x227

CutterPros.com/Hahn Ventures LLC is NOT liable for any software/attachments/instructions/download links/content contained in this presentation. Use the contents of this presentation AT YOUR OWN RISK. CutterPros.com/Hahn Ventures LLC is NOT responsible for any damages incurred to your computer hardware/software or any possible<br>viruses/Trojans/malware or any other type of damaging programs that may be contained in the links and/or<br>attachmen